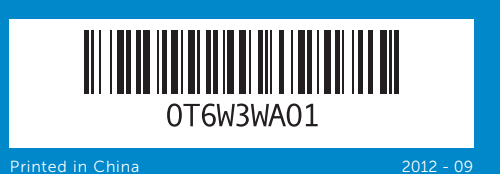

## Computer Features

Элементы компьютера | Funkcije računara | Bilgisayar Özellikleri | המחשב תכונות

inspiron 660

# Quick Start Guide

Руководство по быстрому началу работы | Vodič za brzi početak מדריך להפעלה מהירה | Kılavuzu Başlatma Hızlı

дисковода (2) 8. Устройство чтения

в 1»

- **7.** Кнопки выдвижения оптического **14.** Порты USB 3.0 (4)
	- 15. Разъем HDMI
- мультимедийных карт типа «8
- 9. Индикатор блока питания
- 10. Переключатель напряжения
- 11. Разъем питания
- 12. Сетевой порт и индикаторы
- 
- 
- 10. Prekidač za izbor napona 11. Prikliučak za napajanje
- 12. Mrežni priključak i lampice
- 
- 
- 
- 16. VGA prikliučak
- 
- 9. Güç beslemesi ışığı
- 10. Voltaj ayar düğmesi
- 11. Güç bağlantı noktası
- 12. Ağ bağlantı noktası ve ışıkları
- 13. USB 2.0 bağlantı noktaları (2)
- 14. USB 3.0 bağlantı noktaları (4)
- 15. HDMI bağlantı noktası
- 16. VGA bağlantı noktası
- 8. 8'i 1 arada ortam kart okuyucusu 17. Ses bağlantı noktaları (3)
	- 10. מתג בורר מתח 11. יציאת ספק כוח 12. יציאות רשת ונוריות 1313יציאות 2.0 USB( 2) 14. יציאות 3.0 USB(4) 1515יציאת HDMI ענ**ז.** יציאת VGA 17. יציאות שמע (3)
		- 18. חריצים לכרטיסי הרחבה (4)
- 16. Порт VGA **17.** Аудиопорты (3)
- 18. Разъемы плат расширения (4)
- 19. Гнездо защитного троса 20. Кольца для навесного замка
- 
- 18. Otvori za dodatnu karticu (4)
- 19. Otvor za sigurnosni kabl 20. Prstenovi za katanac

- 
- 
- 20. Kilit halkaları

- 
- 
- $(2)$ תאי כוננים אופטיים  $\blacksquare$
- .2 יציאות 2.0 USB( 2) . יציאת מיקרופון יציאה לאוזניות.  $\blacksquare$ 
	- .5 לחצן ונורית הפעלה
- נורית פעילות הכונן הקשיח.  $\epsilon$ .7 לחצני הוצאה של כונן אופטי )2(
	- .8 קורא כרטיסי מדיה 8 ב1-
	- .9 נורית אספקת חשמל

- 
- 
- 19. Güvenlik kablosu yuvası

Corriente de entrada (máxima): 7,0 A/4,0 A o 6,0 A/2,1 A Frecuencia de entrada: 50 Hz a 60 Hz

Da biste kontaktirali kompaniju Dell u vezi sa prodajom, tehničkom podrškom ili korisničkim servisom posetite adresu dell.com/ContactDell

Za najbolje prakse za poštovanje propisa i bezbedno korišćenje pogledajte tekst na adresi<br>**dell.com/regulatory\_compliance** 

- 
- 
- 18. Genişletme kartı yuvaları (4)
- 
- 

© 2012 Dell Inc. Dell™, DELL logo veInspiron™ Dell Inc.'in ticari markalarıdır Windows®<br>Amerika Birleşik Devletleri ve/veya diğer ülkelerde Microsoft<br>Corporation'ın ticari markası ya da kayıtlı ticari markasıdır.

### Información para NOM, o Norma Oficial Mexicana

La información que se proporciona a continuación aparecerá en los dispositivos que se describen en este documento, en conformidad con los requisitos de la Norma Oficial Mexicana (NOM): Importador:

Dell México S.A. de C.V. Paseo de la Reforma 2620 - Piso 11.° Col. Lomas Altas 11950 México, D.F. Número de modelo reglamentario: D11M

Voltaje de entrada: 115/230 VCA

### Contacting Dell

To contact Dell for sales, technical support, or customer service issues, go to dell.com/ContactDell

### **Обращение в Dell**

Если вы хотите обратиться в корпорацию Dell по вопросам сбыта, технической поддержки или обслуживания пользователей, перейдите на вебстраницу **dell.com/ContactDell**

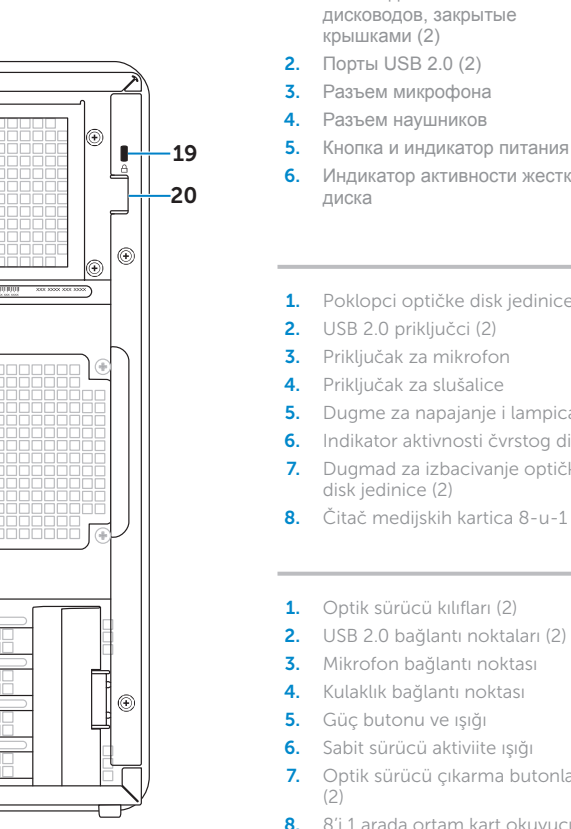

- **1.** Optical-drive covers (2) **2.** USB 2.0 ports (2) 3. Microphone port 4. Headphone port **5.** Power button and light 6. Hard-drive activity light **7.** Optical-drive eject buttons (2) 8. 8-in-1 media-card reader 9. Power supply light
- 1. Отсеки для оптических дисководов, закрытые крышками (2) **2.** Порты USB 2.0 (2) 3. Разъем микрофона 4. Разъем наушников
- 6. Индикатор активности жесткого
	- - **13.** Порты USB 2.0 (2)
- 1. Poklopci optičke disk jedinice (2) 9. Lampica napajanja
	-
- 4. Priključak za slušalice
- 5. Dugme za napajanje i lampica **13.** USB 2.0 priključci (2)
- 6. Indikator aktivnosti čvrstog diska **14.** USB 3.0 priključci (4)
- 7. Dugmad za izbacivanje optičke **15.** HDMI priključak
- disk jedinice (2) 8. Čitač medijskih kartica 8-u-1
- 17. Audio priključci (3)
- 1. Optik sürücü kılıfları (2) 2. USB 2.0 bağlantı noktaları (2) 3. Mikrofon bağlantı noktası 4. Kulaklık bağlantı noktası
- 6. Sabit sürücü aktiviite ışığı
- 7. Optik sürücü çıkarma butonları
	-
	-
	- חריץ כבל אבטחה **19** טבעות נעילה **20**
- **10.** Voltage selector switch
- 11. Power port
- 20. Padlock rings

**19.** Security cable slot

- **12.** Network port and lights
- 13. USB 2.0 ports (2) **14.** USB 3.0 ports (4)
- 15. HDMI port
- 16. VGA port
- 17. Audio ports (3)
- **18.** Expansion card slots (4)

### Kontaktiranje kompanije Dell

### Dell ile İletişim

Dell ile satış, teknik destek ya da müşteri hizmetleri konularında bağlantı kurmak için **dell.com/ContactDell** adresine gidin

### **פניה אל Dell**

לפנייה אל Dell בנושאי מכירות, תמיכה טכנית או שירות לקוחות, **dell.com/ContactDell** אל עבור

### More Information

For regulatory and safety best practices, see dell.com/regulatory\_compliance

### **Дополнительная информация**

Сведения о соответствии требованиям и эффективные инструкции по безопасной работе см. на веб-странице **dell.com/regulatory\_compliance**

### Dodatne informacije

### Daha Fazla Bilgi

Düzenleme ve güvenliğe ilişkin en iyi pratikler için bkz. dell.com/regulatory\_compliance

### **מידע נוסף**

לשיטות עבודה מומלצות בנושאי תקינה ובטיחות, ראה **dell.com/regulatory\_compliance**

### © 2012 Dell Inc.

Dell™, the DELL logo, and Inspiron™ are trademarks of Dell Inc. Windows® is either a trademark or registered trademark of Microsoft Corporation in the United States and/or other countries.

Regulatory model: D11M | Type: D11M002 Computer model: Dell Inspiron 660

### **© Dell Inc., 2012.**

Dell™, логотип DELL и Inspiron™ являются товарными знаками корпорации Dell Inc. Windows® является товарным знаком и/или зарегистрированным товарным знаком корпорации Microsoft в США и других странах.

Нормативный номер модели: D11M | Тип: D11M002

Модель компьютера: Dell Inspiron 660

© 2012 Dell Inc. Dell™, logotip Dell i Inspiron™ zaštitni su znakovi kompanije Dell Inc. Windows® je zaštitni znak ili registrovani zaštitni znak korporacije Microsoft Corporation u Sjedinjenim Državama i/ili drugim zemljama.

Regulatorni model: D11M | Tip: D11M002

Model računara: Dell Inspiron 660

Tescil modeli: D11M | Türü: D11M002

Bilgisayar modeli: Dell Inspiron 660

### **© 2012 Dell Inc.**

TMDell, הסמל של DELL, ו-TMInspiron הם סימנים מסחריים של Inc Dell. Windows ®הוא סימן מסחרי או סימן מסחרי רשום של Corporation Microsoft בארצות הברית ו/או במדינות אחרות.

D11M002 :סוג | D11M :תקינה דגם דגם מחשב: 660 Inspiron Dell

### Service Tag

Метка обслуживания Servisna oznaka Servis Etiketi

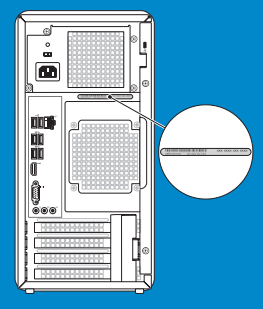

תג שירות

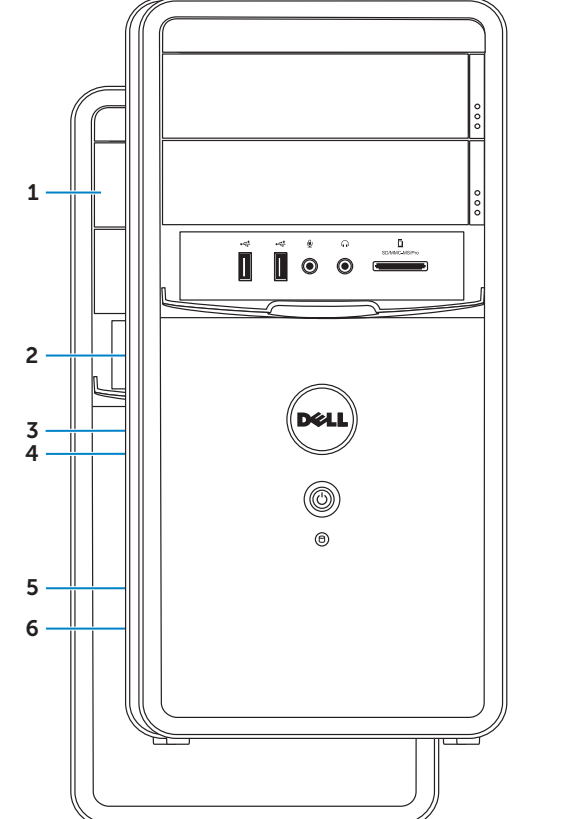

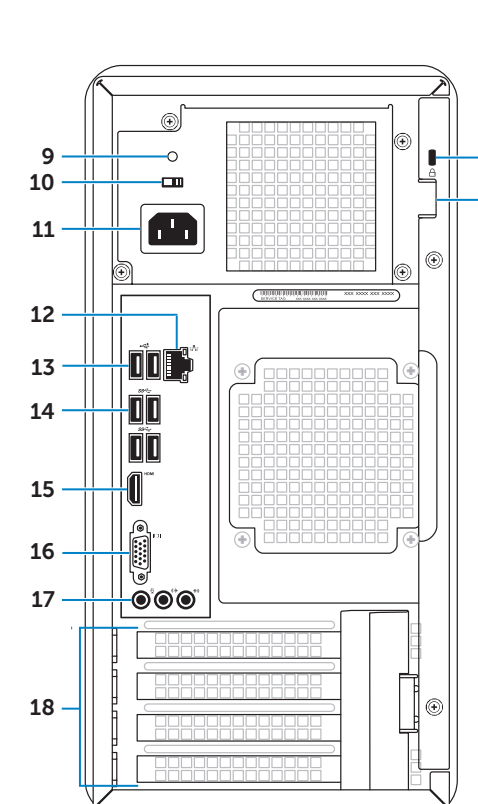

## Connect the keyboard and mouse 1

Подключите клавиатуру и мышь | Priključite tastaturu i miš חבר את המקלדת ואת העכבר | bağlayın fareyi ve Klavye

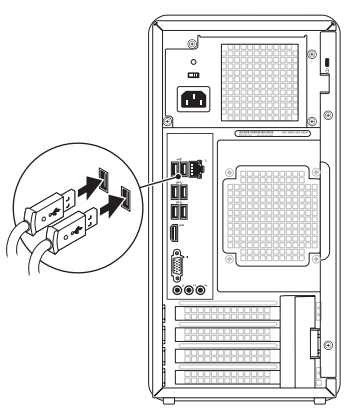

## 2 Connect the network cable (optional)

Подключите сетевой кабель (заказывается дополнительно) | Priključite mrežni kabl (opcionalno) n חבר את כבל הרשת (אופציונלי) | Ağ kablolarını bağlayın (isteğe bağlı)

## Connect the power cable and press the power button

Подсоедините кабель питания и нажмите кнопку питания. Priključite kabl za napajanje i pritisnite dugme za napajanje Güç kablosunu bağlayın ve güç butonuna basın

DisplayPort ⇔ DisplayPort (optional)

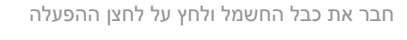

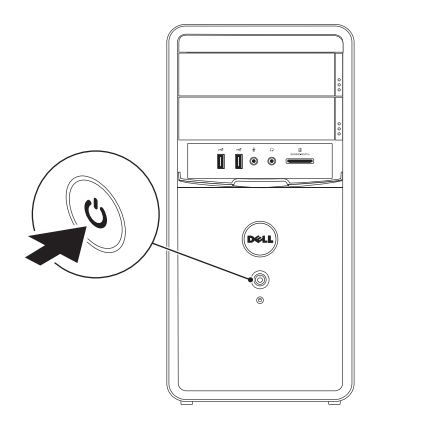

 $\mathbb Z$  NOTE: If you ordered your computer with an optional discrete graphics card, connect the display to the connector on your discrete graphics card.

Подключите дисплей | Priključite ekran חבר את הצג | bağlayın Ekranı

**ПРИМЕЧАНИЕ.** Если вы заказали компьютер с дополнительной видеоплатой, подключите дисплей к разъему на вашей видеоплате.

NOT: Bilgisayarınızı isteğe bağlı ayrı bir grafik kartı ile birlikte sipariş ettiyseniz, ekranı ayrı grafik kartınız üstündeki konektöre bağlayın.

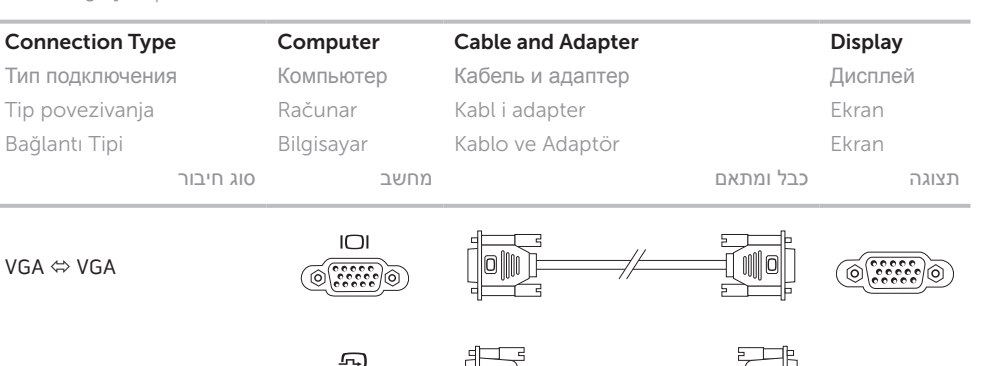

 $\circ$   $\overline{\mathbb{H}\mathbb{H}\mathbb{H}}$  –

 $\sqrt{ }$ 

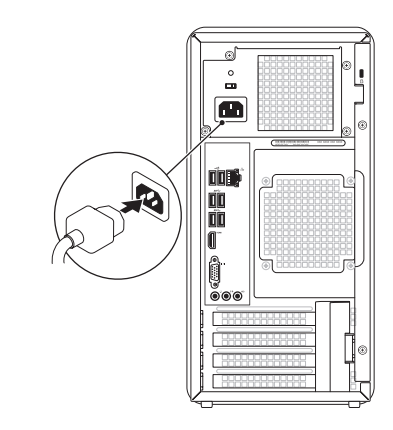

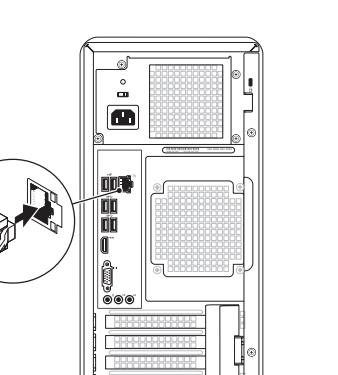

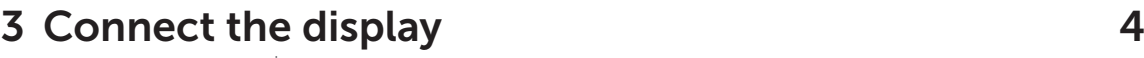

 $DVI \Leftrightarrow DVI$  (optional)

 $DVI \Leftrightarrow VGA$  (optional)

HDMI ⇔ HDMI

 $HDMI \Leftrightarrow DVI$ 

NAPOMENA: Ako ste naručili računar sa opcionalnom odvojenom grafičkom karticom, priključite ekran na priključak na odvojenoj grafičkoj kartici.

**Charms sidebar** Боковая панель Charms | Charms bočna traka סרגל צד קמעות | çubuğu yan Charms

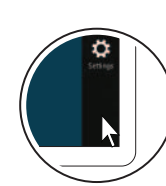

**הערה:** אם הזמנת את המחשב שלך עם כרטיס גרפי אופציונלי נפרד, חבר את הצג למחבר שבכרטיס הגרפי הנפרד.

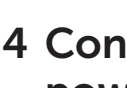

 $\circ$  (HHH  $\neg$   $\circ$ 

 $\overline{\text{HHHH}}$   $\overline{\phantom{a}}$   $\otimes$ 

 $\sqrt{2}$ 

## 5 Complete Windows setup

Завершите настройку Windows | Dovršite podešavanje operativnog sistema Windows השלם את ההגדרה של Windows | tamamlayın kurulumunu Windows

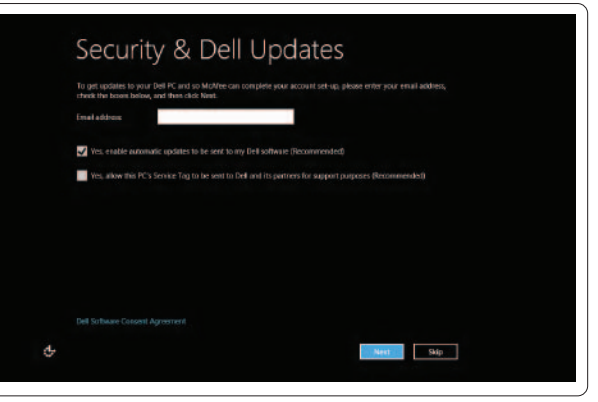

## Enable security

Включите безопасность Omogućite bezbednosne funkcije Güvenliği etkinleştirin הפעל אבטחה

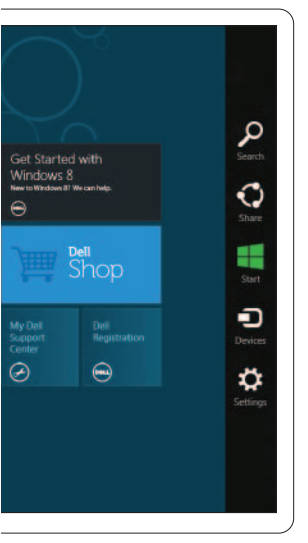

# Windows 8

### Scroll to access more tiles

Выполните прокрутку для доступа к дополнительным рабочим областям Pomerajte da biste videli više pločica Daha fazla bölüme ulaşmak için kaydırın גלול לגישה לאריחים נוספים

## Getting started

Начало работы Prvi koraci Başlarken

תחילת העבודה

### My Dell Support Center

Мой центр поддержки Dell Moj Dell centar za podršku Dell Destek Merkezim )שלי Dell של התמיכה מרכז )My Dell Support Center

### Point mouse to lower- or upper-right corner

Переместите курсор мыши в нижний или верхний правый угол

Resources Ресурсы | Resursi | Kaynaklar | משאבים

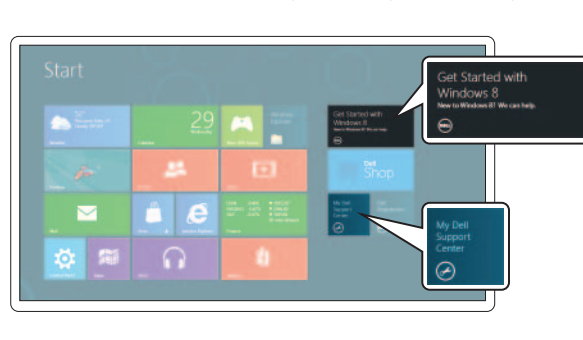

Postavite kursor miša na donji ili gornji desni ugao Fareyi alt ya da üst sağ köşeye yöneltin

### Tiles Рабочие области | Pločice | Bölümler | אריחים

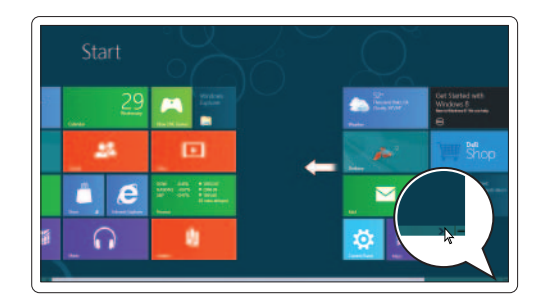

הצבע עם העכבר בפינה הימנית התחתונה או העליונה